### Amazon Alexa でダイキン製品をコントロールする

M17B305H (2310)

1. 「Daikin Talk Skill」について

お手持ちの Amazon Alexa で「Daikin Talk Skill」を有効にすることで 対応するダイキン製品をコントロールできます。 導入方法は「6. 事前準備| をご覧ください。

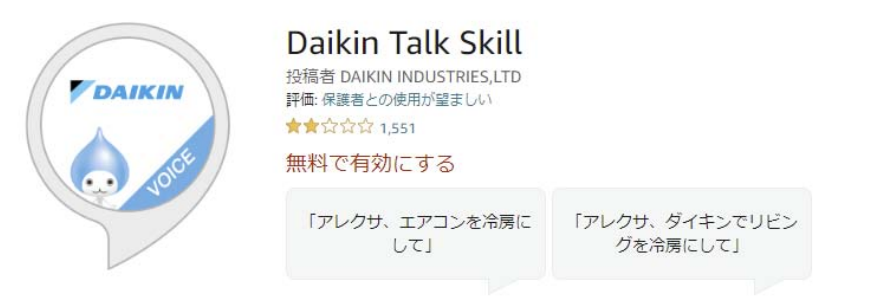

- 2. 基本の話しかけかた
	- ●スマートホーム発話

Amazon Alexa のスマートホームに対応し、 「アレクサ、うるさらをつけて」などのかんたんな発話で 対応するダイキン製品をコントロールできます。

お持ちのダイキン製品が Alexa に対応しているかは「3 対象機種」で ご確認ください。

また、カスタム発話に対応している製品の場合には、従来通り 「ダイキンで」を使った発話での指示も可能です。 具体的な発話例1 からご確認いただけます。

3. 対象機種

2018年以降発売の、無線 LAN 接続アダプターを搭載した ルームエアコン・空気清浄機が対象です。 詳細は「対象機種一覧」をご確認ください。

●一部の機種では別売の無線 LAN 接続アダプターが必要です。

# 4. Amazon Alexa でできること

# ● Amazon Alexa からの音声操作

話しかけかたによってできることが異なります。 詳しくは表をご確認ください。

ルームエアコン

【機能一覧】

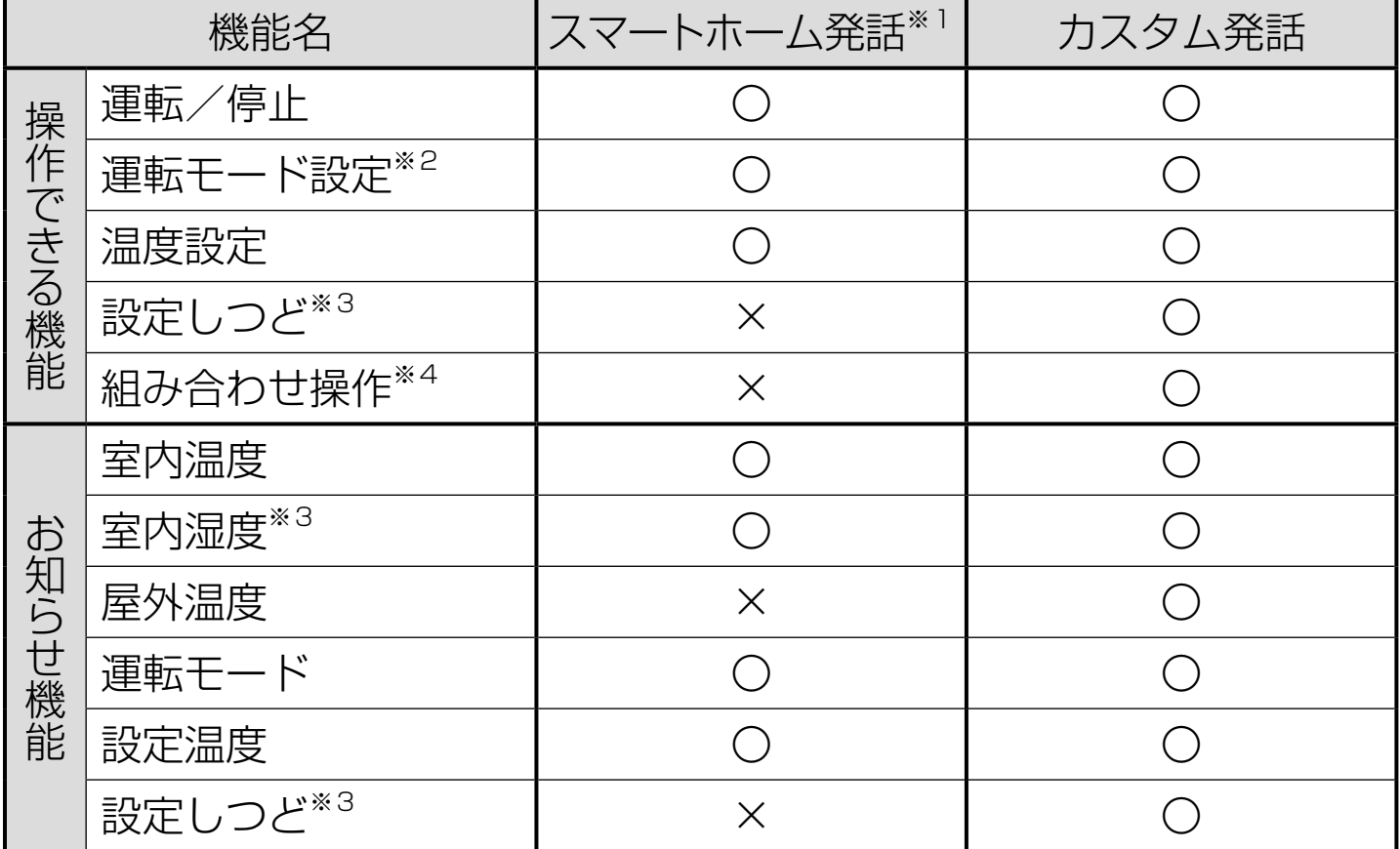

- ※1: Amazon Alexa が提供するスマートホーム機能に対応した発話を お使いいただけます。
- ※2:除湿/加湿/送風など、一部の運転モードは Amazon Alexa の スマートホームスキルに対応していません。
- ※3:設定しつど対象機のみ。 (リモコンやアプリで、しつどの設定ができる機種でも) Amazon Alexa では対象外の場合があります。)
- ※4:2.3個の操作を1回の発話でまとめて操作することができます。 (例) アレクサ、ダイキンでリビングを 22℃で暖房運転して ⇒運転/停止、温度設定をまとめて操作できます。

具体的な発話例[は](#page-11-0)【ルームエアコンの発話例】をご覧ください。

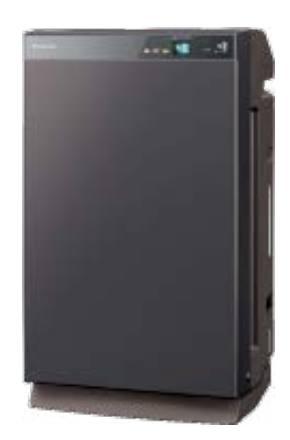

### 空気清浄機

【機能一覧】

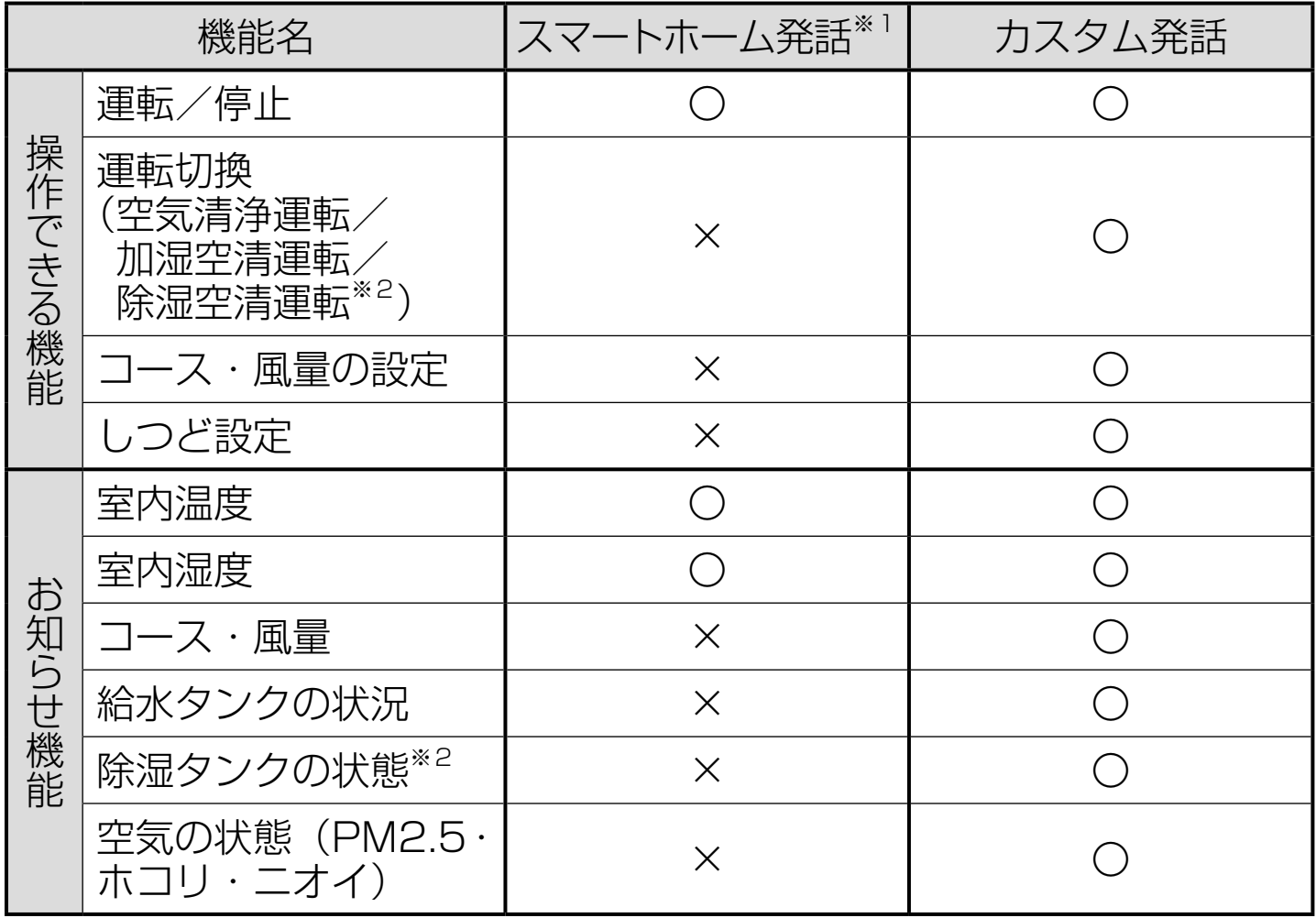

※1: Amazon Alexa が提供するスマートホーム機能に対応した発話を 。お使いいただけます

※2:除湿空清運転対象機のみ。

具体的な発話例[は](#page-14-0)「空気清浄機の発話例】をご覧ください。

## ● Amazon Alexa アプリからの操作

Amazon Alexa アプリからも設定確認や操作をすることができます。 Alexa/Echo に関する詳しい情報は、Amazon のサポートページを 。ご参照ください

ルームエアコン ・

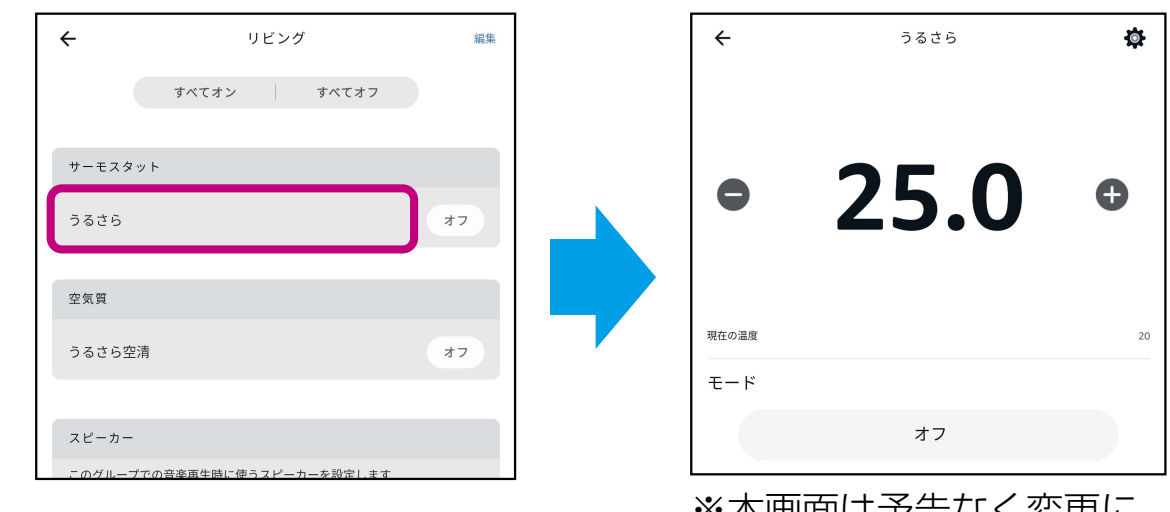

※ 4 画面は予告なく変更に なることがあります。

Amazon Alexa アプリ エアコンのデバイス画面

空気清浄機 ・

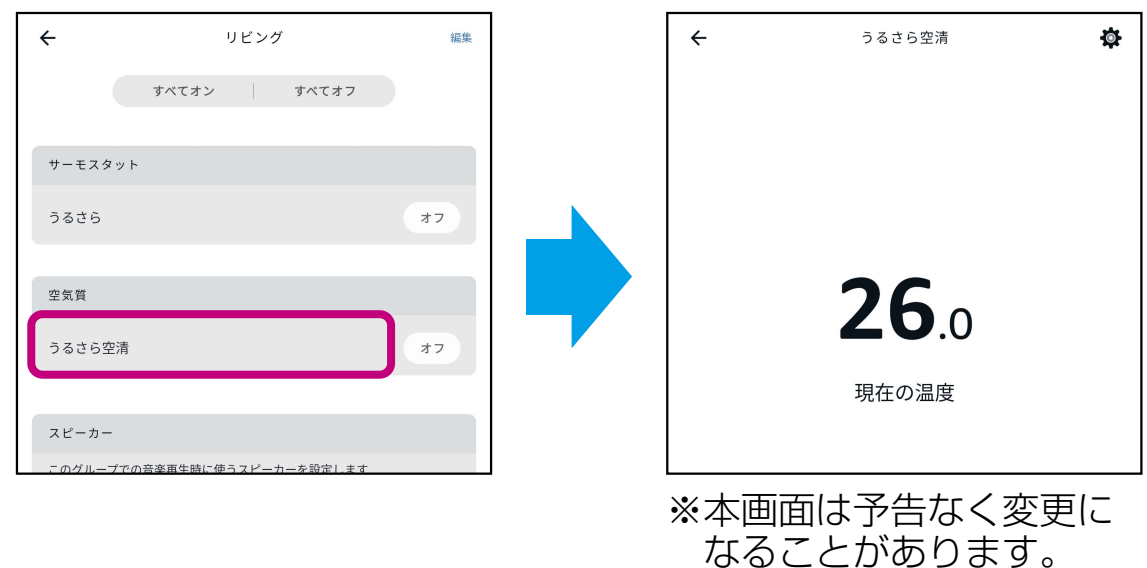

Amazon Alexa アプリ 空気清浄機のデバイス画面 5. スキルご使用時の安全上のご注意

。たりするおそれがあります

- ●インターネットを利用してデータを送受信するため、盗聴や不正なアク 。セスを受けるおそれがあります
- ●本スキルに使用している、Daikin Smart APP の「ログインID とパス ワード (CLUB DAIKIN のログイン情報)」は、他人に知られないよう 管理してください。
- ●ネット回線が不安定であることにより、Alexaからの応答通りに機器が 。動作しないことがあります
- ●別の部屋に設置した機器を操作する場合は、機器やその周辺、在室する 人などの状態を確認することができないため、事前に安全を十分確認し 。てご使用ください 場合によっては、人などが死亡、重傷を負ったり、財産の損害が発生し
- ●音声で操作や問い合わせを行った場合、Alexa からの応答を確認し、意 図したとおりに動作したかをご確認ください。

### <span id="page-5-0"></span>事前準備6.

(1)スマートフォンアプリ [Daikin Smart APP] の設定 Daikin Smart APP をご準備ください。

Daikin Talk Skill では Daikin Smart APP で使用している CLUB DAIKIN 会員登録時のメールアドレス、パスワードを利用します。 Daikin Talk Skill で機器を操作するためには、Daikin Smart APP から 機器操作ができるようにする必要があります。Daikin Smart APP の 取扱説明書の「はじめに設定いただくこと」を参照し、設定してください。 Daikin Smart APP 取扱説明書

(2)スマートフォンアプリ [Amazon Alexa] の設定 …<br>Amazon Alexa アプリを開き、「その他」→「スキル・ゲーム」から **IDaikin Talk Skill1を検索する。** (Amazon Alexa アプリは、事前にインストールしておいてください)

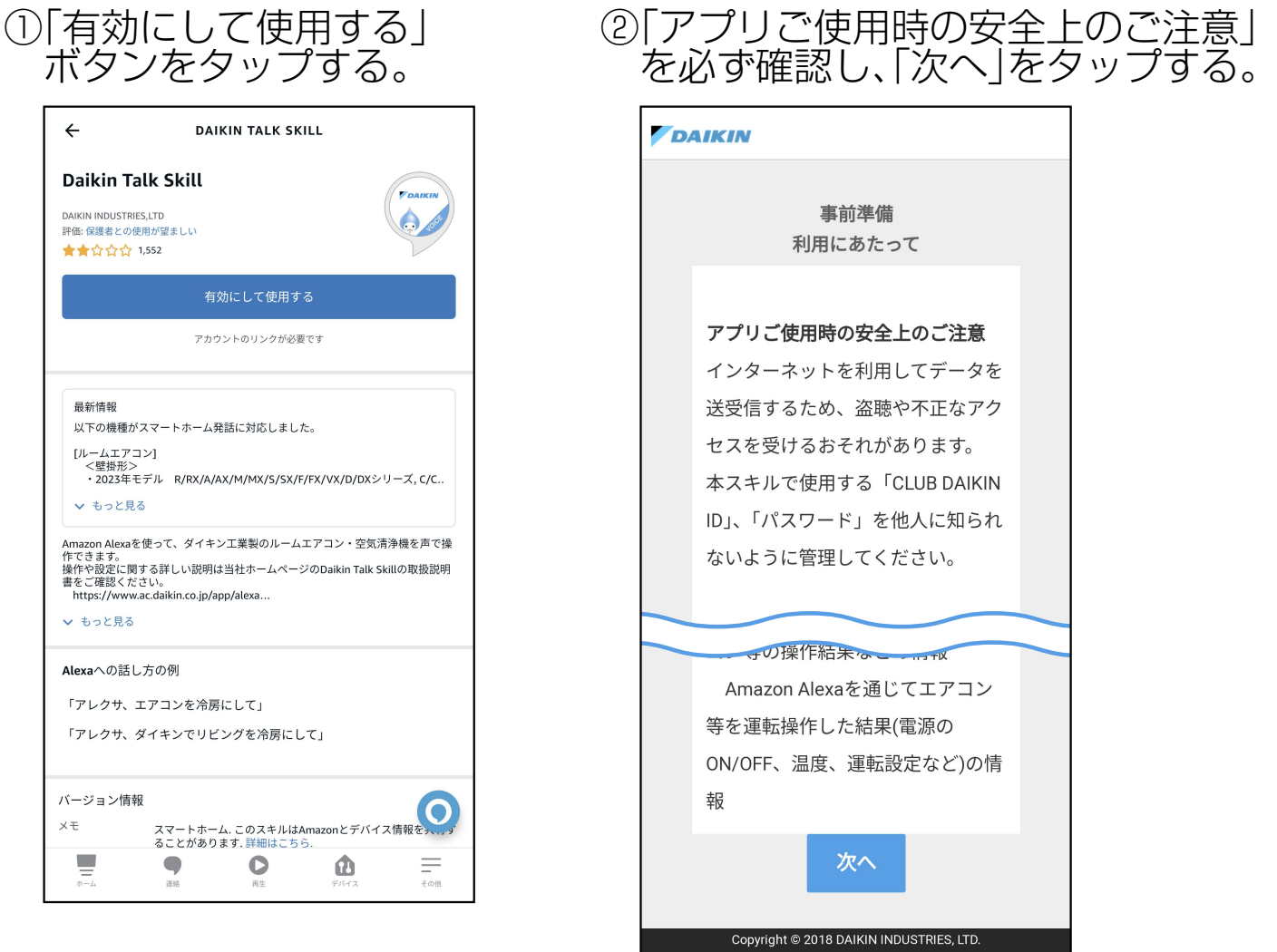

●ソフトウェアや Web サイトでのサービスはバージョンアップされる 場合があり、本説明書での説明とは画面などが異なることがあります。 ● Alexa/Echo に関する詳しい情報は、Amazon のサポートページを ご参照ください。

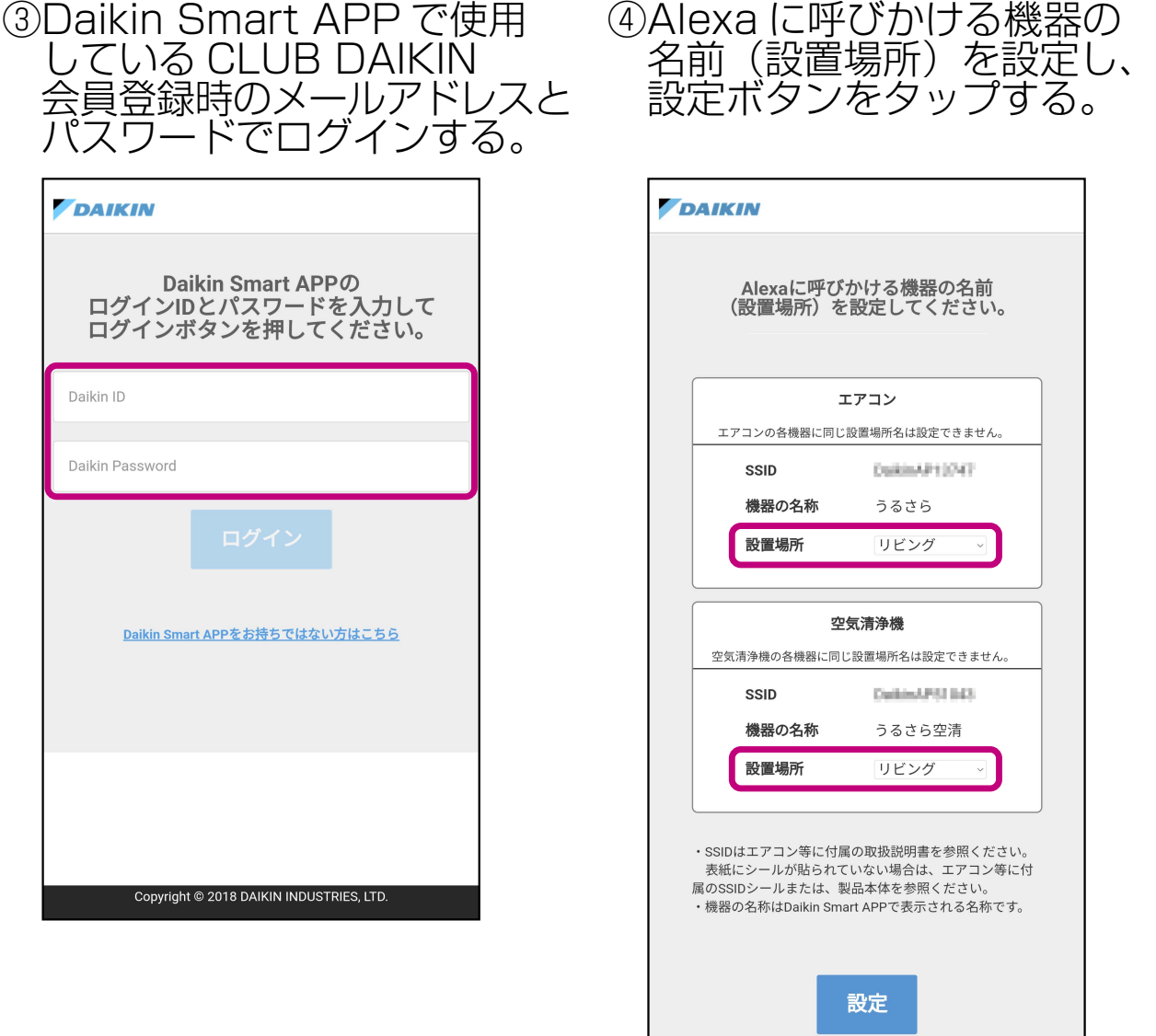

Copyright @ 2018 DAIKIN INDUSTRIES, LTD.

#### 機器の名前(設置場所)の設定について

1台のルームエアコンには、「機器の名称」と「設置場所」の2つの 名前が付けられています。

Daikin Smart APP で利用できるルームエアコンを Amazon Alexa に 接続設定する際 (アカウントリンク時) に、2つの名前が決まります。

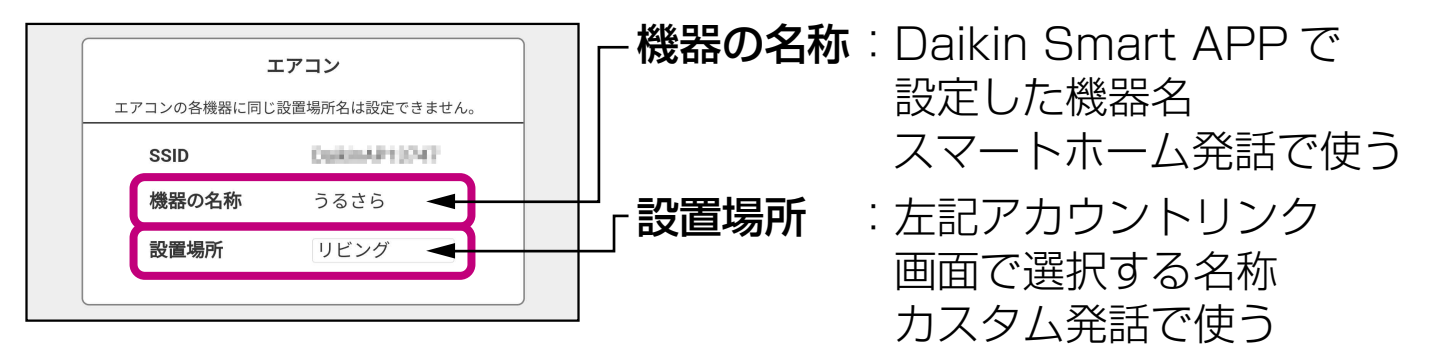

#### ●機器の名称

- ・スマートホーム発話で機器を指定するために使います。
- ·機器の名称は、Daikin Smart APP で設定した機器名を使用します。
- ・登録後は Amazon Alexa アプリの「デバイス」にて変更可能です。

#### 設置場所⃝

- ・カスタム発話で機器を指定するために使います。
- · スマートホーム発話のみ対応の空気清浄機では設置場所は指定 しません。
- ・Amazon Alexa に接続設定する際に「設置場所」を登録します。
- ・「設置場所」を変更したい場合や、新しい製品を登録する場合は、 Alexa アプリから [Daikin Talk Skill] を一度無効にしてから、 。再度有効にしてください
- 。エアコンの各機器に同じ設置場所名は設定できません ・
- · 空気清浄機の各機器に同じ設置場所名は設定できません。
- ・リビング、キッチン、ダイニング、寝室、子供部屋、洋室、和室 などから選択できます。

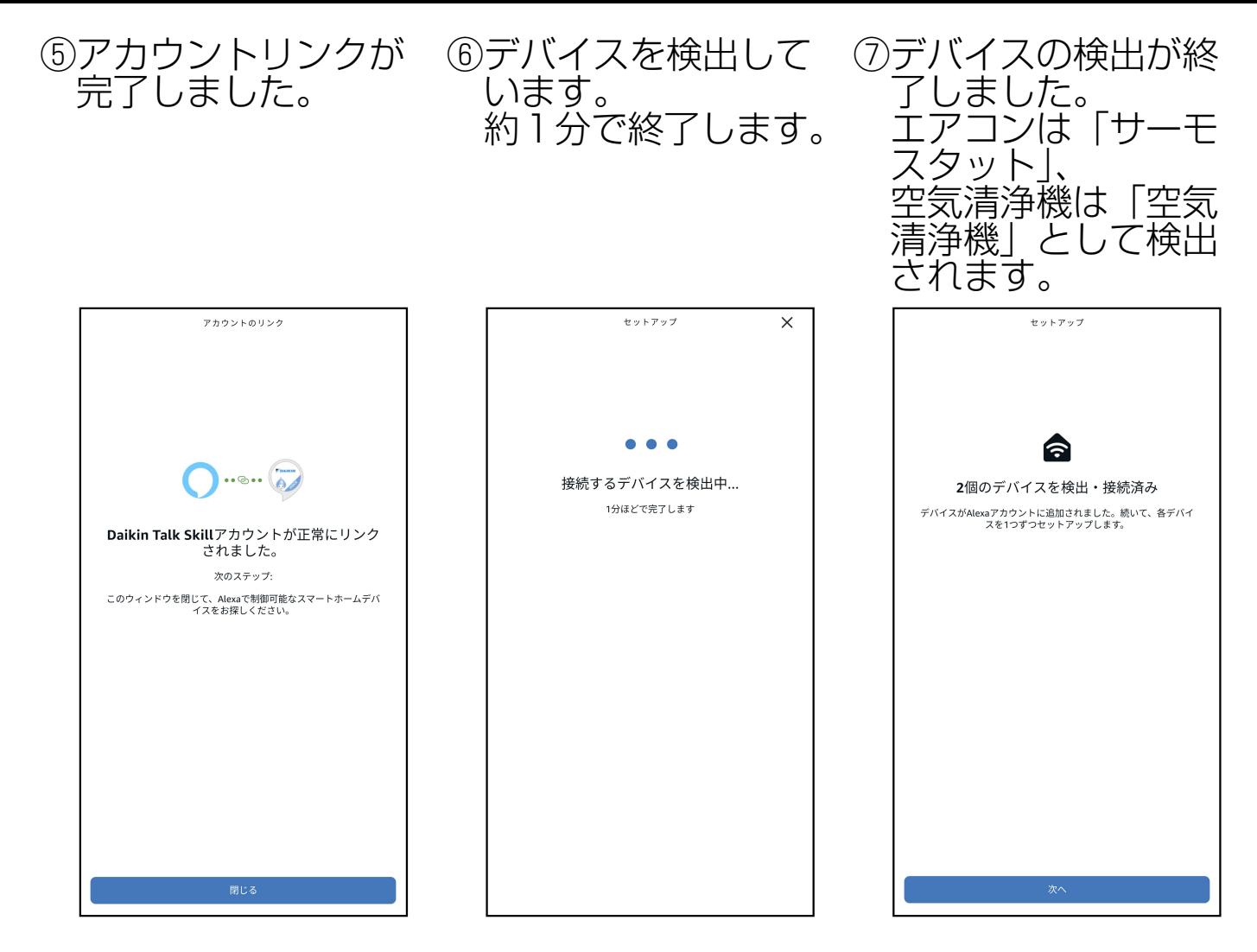

●デバイスの検出の際、すでに登録したことのあるデバイスは検出結果に 表示されません。そのため2回目以降のアカウントリンク時など未登録 デバイスがない場合は「接続する新しいデバイスが検出されませんで した。」と表示されます。 Amazon Alexa アプリの正常動作ですので「×」をタップして設定 。を完了してください

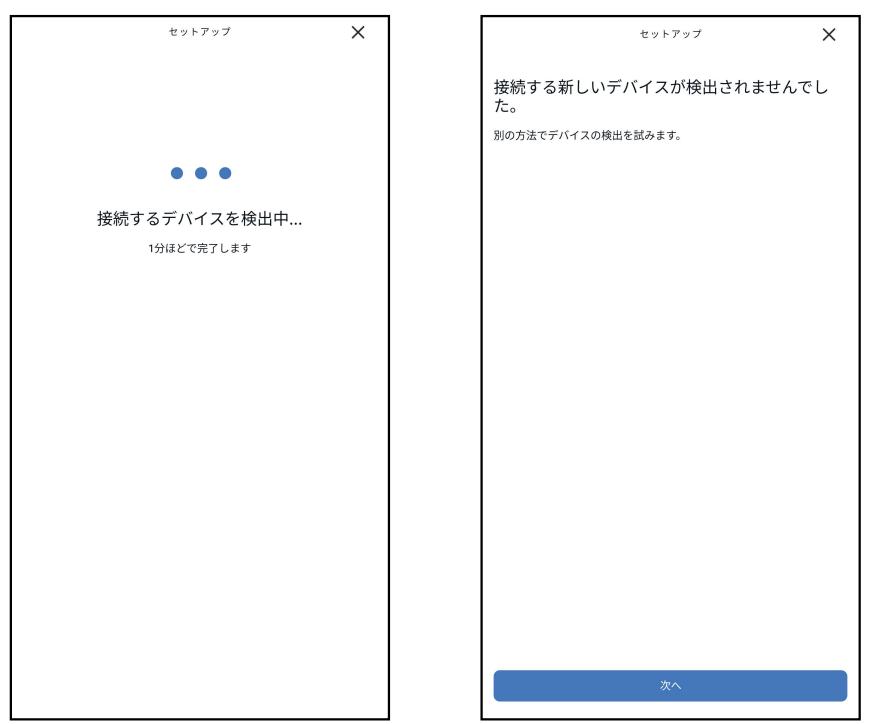

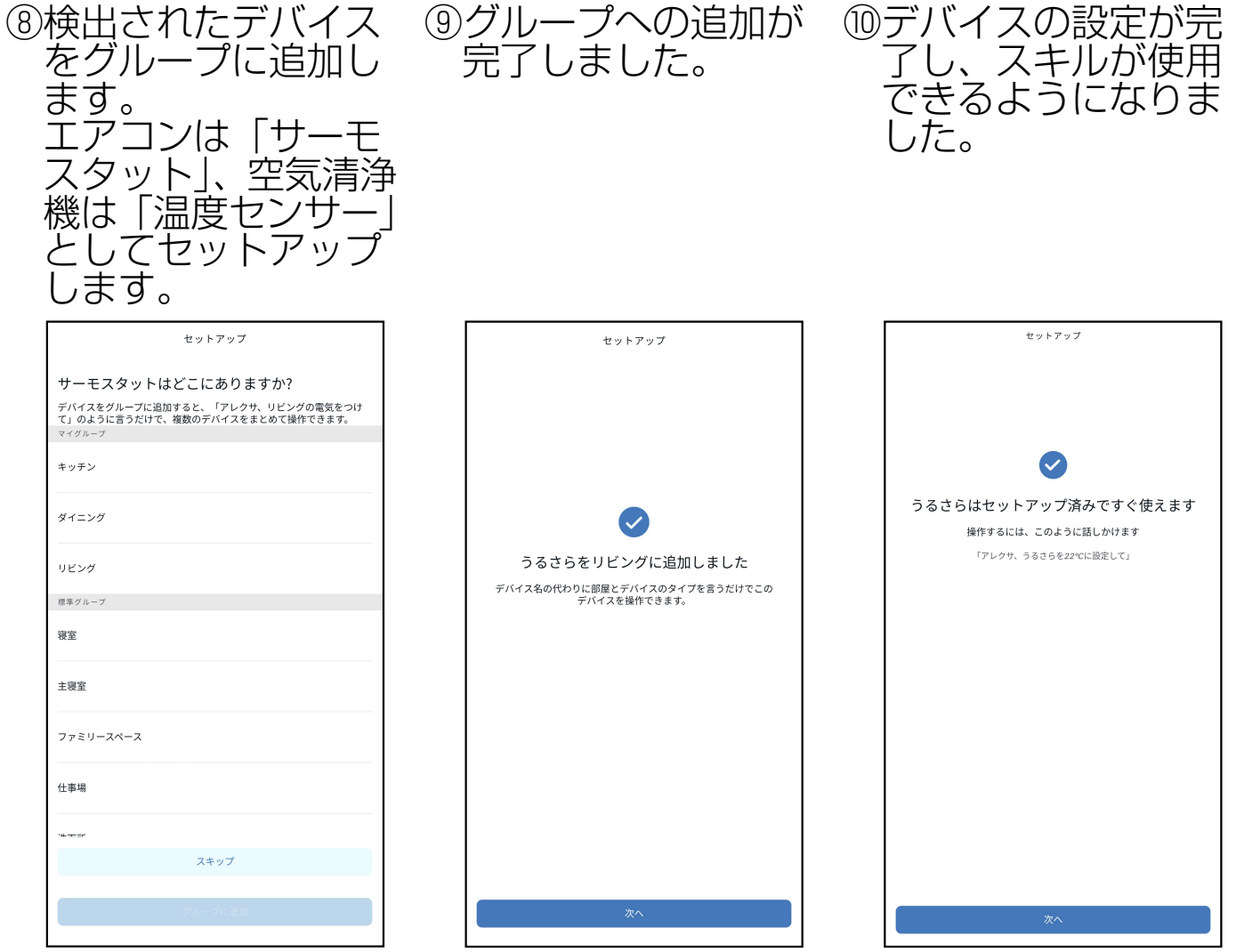

。以上で設定は完了です

「7. 具体的な発話例」を参考に、音声操作を行ってください。

# <span id="page-10-0"></span>7. 具体的な発話例

この章で紹介する発話例は自宅のリビングに設置されたエアコンと空気 清浄機を例としています。

それぞれの設定は以下の通りです。

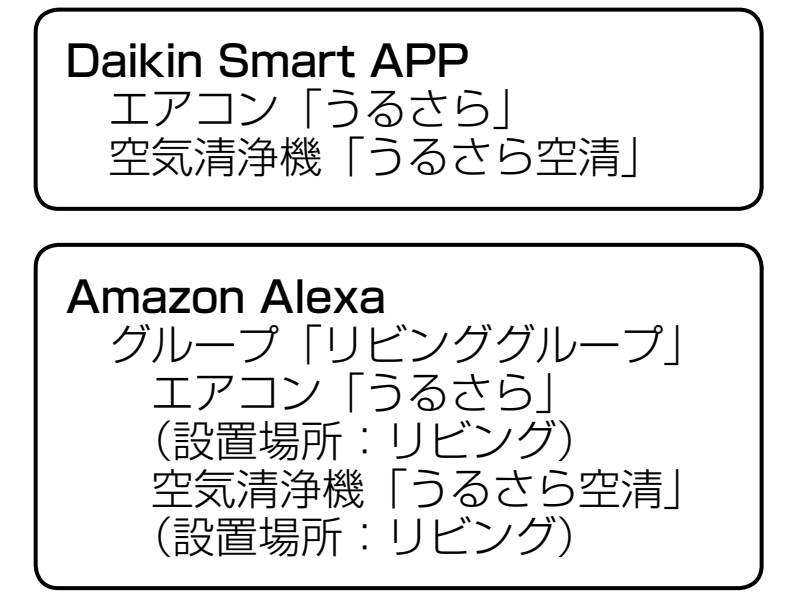

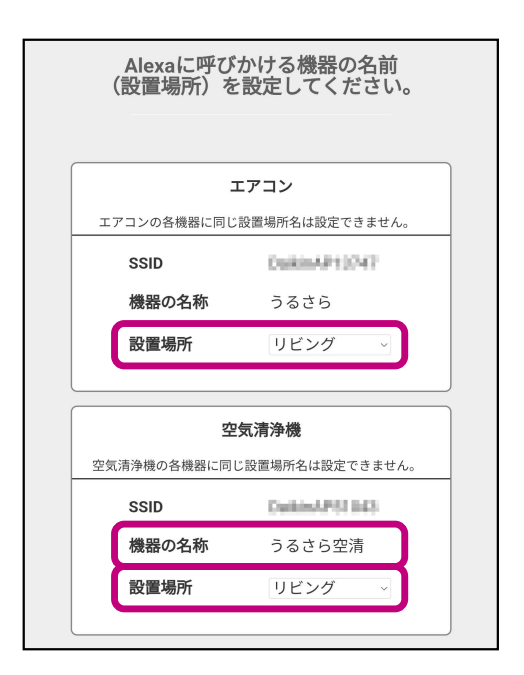

カスタム発話非対応機種 の場合、設置場所の設定 はありません。

<span id="page-11-0"></span>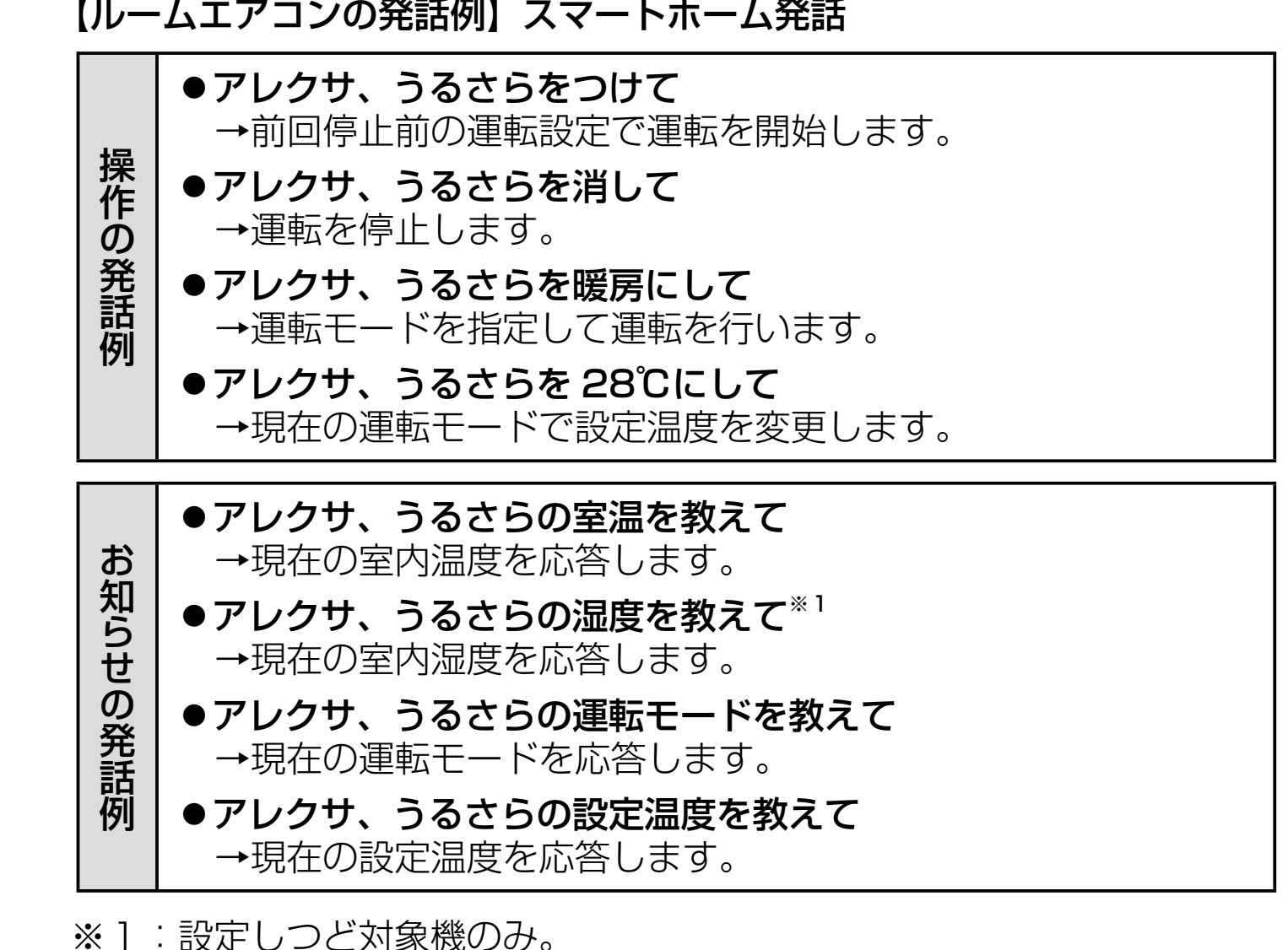

一部の機種では設定湿度を正しく応答できない場合があります。

- Amazon Alexa のスマートホーム機能を利用した操作 (グループへの 登録・一括操作、定型アクションへの登録など)が可能です。 詳しくは、Amazon Alexa アプリをご確認ください。
- ●機器の名称の代わりに、グループ名で発話することも可能です。 (例) アレクサ、リビンググループを運転して

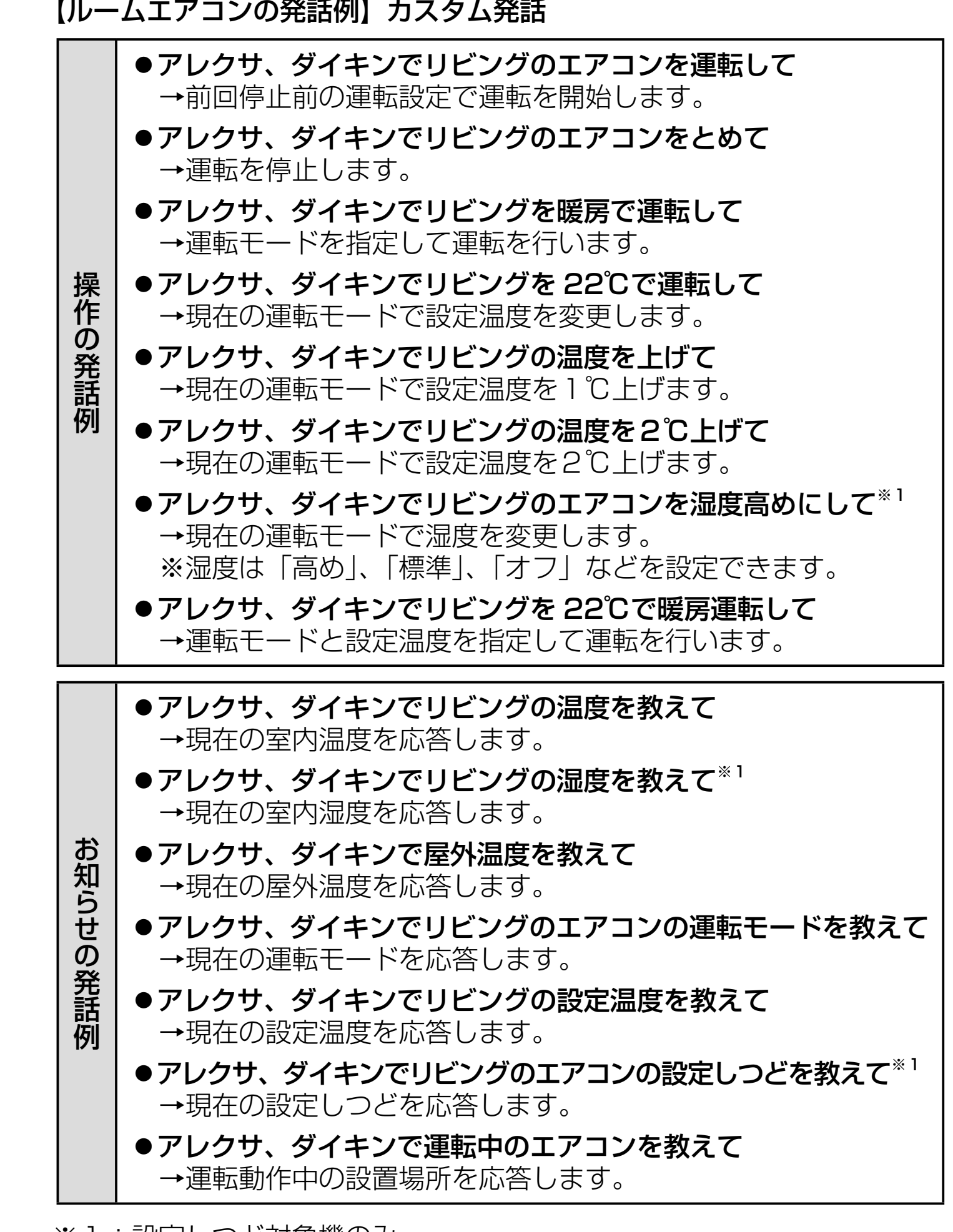

※1:設定しつど対象機のみ。 。一部の機種では設定湿度を正しく応答できない場合があります

- ●機器を1部屋のみに設置している場合、設置場所の発話を省略できます。 (例) アレクサ、ダイキンでエアコンを運転して
- ●同じ部屋に複数の機種(ルームエアコンと空気清浄機)がある場合は、 機種(ルームエアコン)を指定してください。 (例) アレクサ、ダイキンでリビングのエアコンを運転して

# 豆知識

こんなことも話しかけてみてください! 「アレクサ、ダイキンでエアコンの修理をしたい」 「アレクサ、ダイキンでエアコンの設置場所を教えて」

<span id="page-14-0"></span>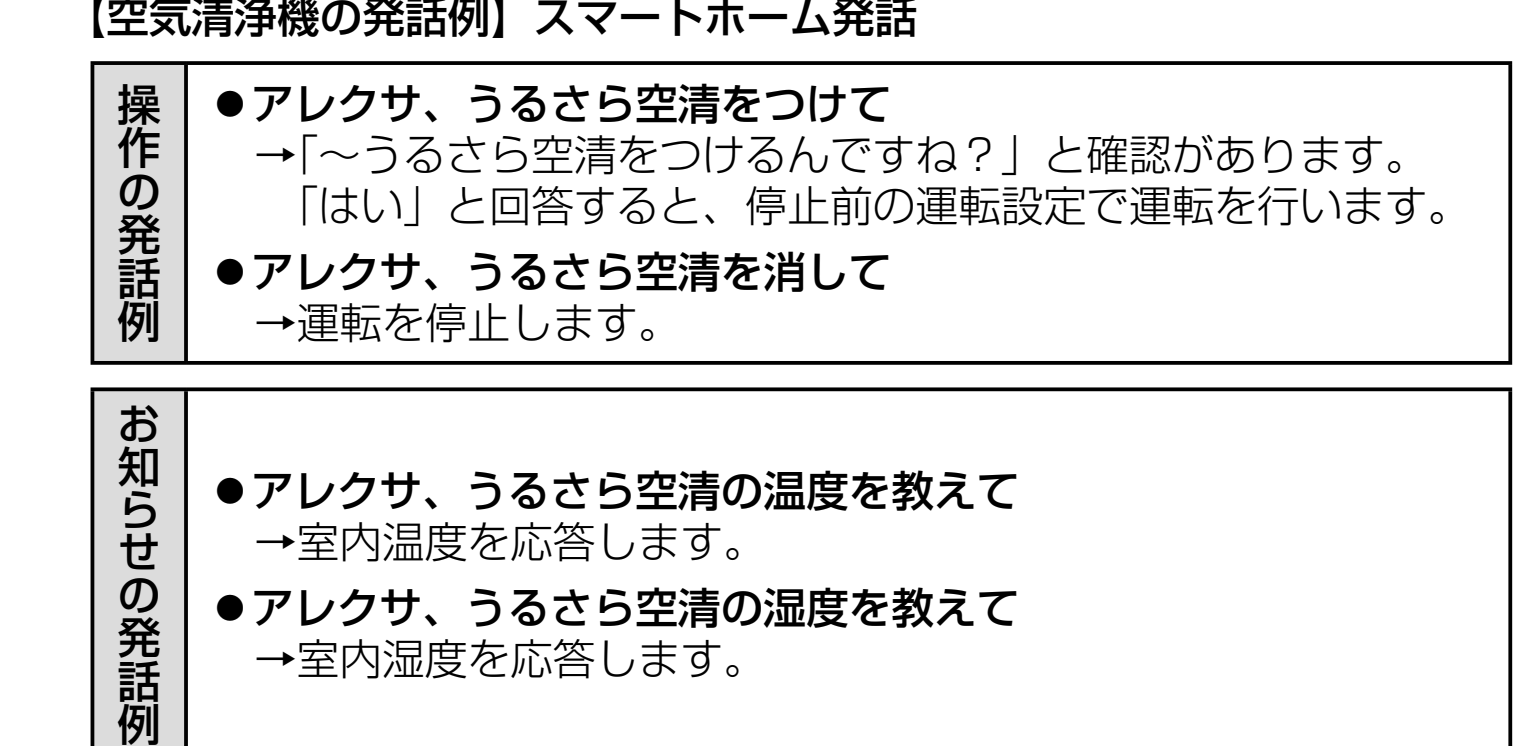

- Amazon Alexa のスマートホーム機能を利用した操作(グループへの 登録・一括操作、定型アクションへの登録など)が可能です。 詳しくは、Amazon Alexa アプリをご確認ください。
- ●機器の名称の代わりに、グループ名で発話することも可能です。 ただし、グループ名での湿度の応答には対応しておりません。

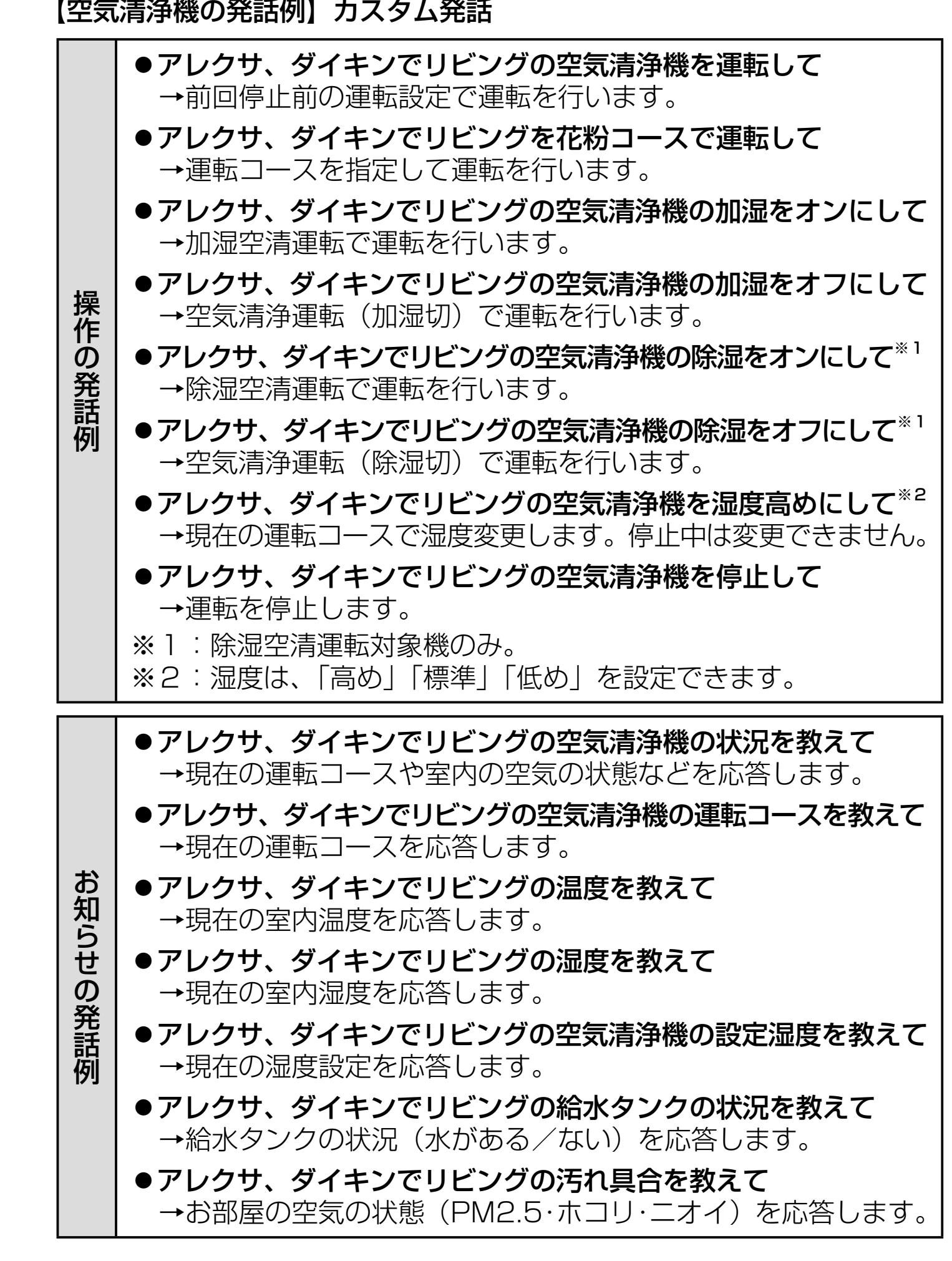

- ●機器を1部屋のみに設置している場合、設置場所の発話を省略できます。 (例) アレクサ、ダイキンで空気清浄機を運転して
- ●同じ部屋に複数の機種(ルームエアコンと空気清浄機)がある場合は、 機種(空気清浄機)を指定してください。 (例) アレクサ、ダイキンでリビングの空気清浄機を運転して 機種を指定せずに発話した場合、温度・湿度は同じ設置場所にある機器 。が持っているデータの平均値を応答します

#### 【ルームエアコンと空気清浄機共通の発話例】カスタム発話

- ●アレクサ、ダイキンを開いて →発話例や、設置場所の変更方法について説明します。
- ●アレクサ、ダイキンですべてを停止して →接続されている機器すべての運転を停止します。
- ●アレクサ、ダイキンで設置場所を教えて → Alexa アプリから登録している設置場所を応答します。
- 8. よくある質問

[よくある質問](https://www.ac.daikin.co.jp/app/faq/alexa)